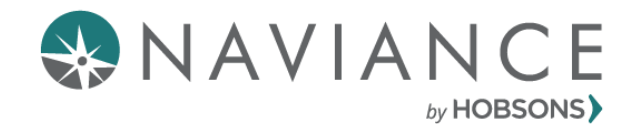

# **Naviance Family Connection**

**Parent Brochure – Getting Started**

## **Overview**

Utica Community Schools has partnered with Naviance to provide a variety of tools for achievement through academic, career and college planning. These tools are located in Family Connection, a website for students and families to access online resources, communicate with school staff and work on college and career readiness activities with your school and family.

### **Getting Started**

### **Single Sign-On through Powerschool Unified Classroom**

1. Login to **Unified Classroom**

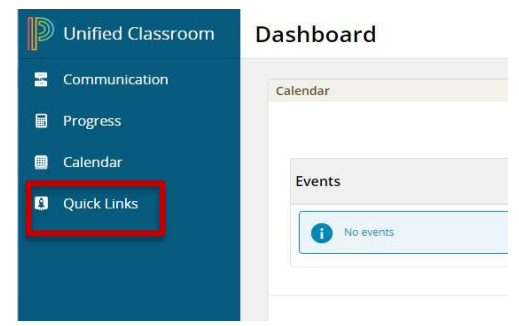

- 2. Click on **Quick Links**
- 3. Click on **Portal Login Page**

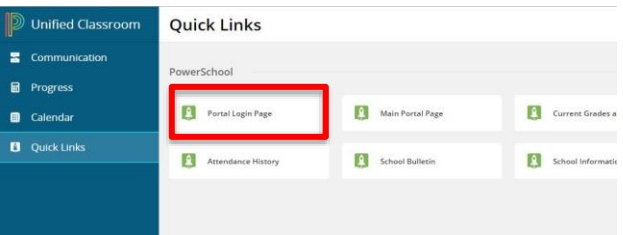

\*For linked student accounts, click on your secondary student page.

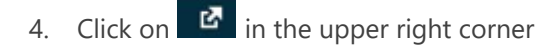

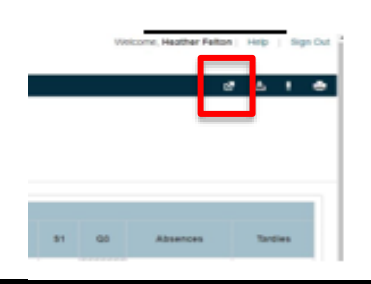

5. Click on **Log into Family Connection** on the right side

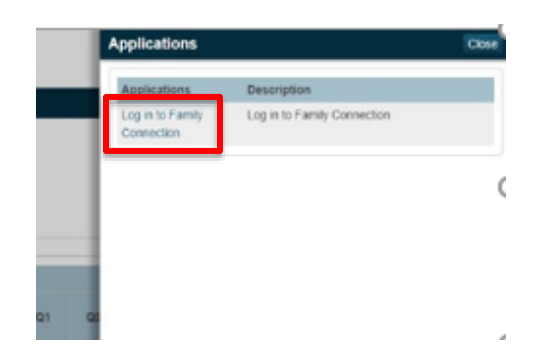

## **Navigating Family Connection**

#### **Home Page:**

- View pages and links from your school
- Read and send email messages to school staff
- Access the document library

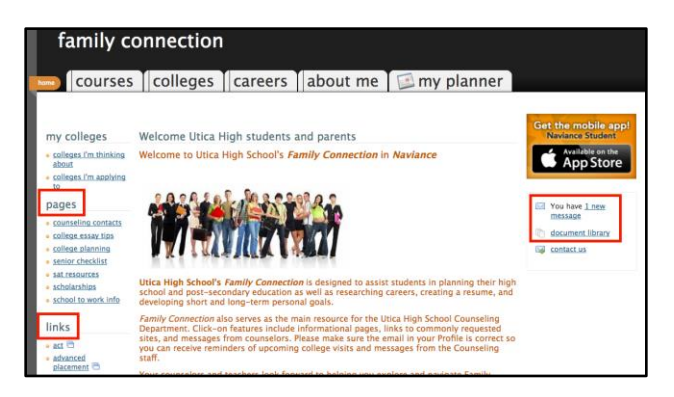

#### **Courses Tab**

- View your child's course records
	- o The course records will allow you to see what classes your student has taken and the grade and credits they received.
- View and comment on your students 4-year plan of high school.
- Comment on your child's course plan.

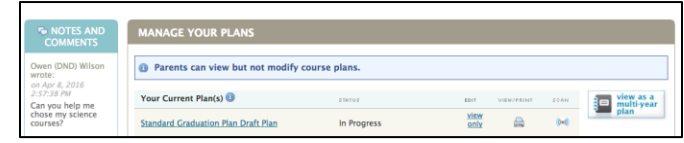

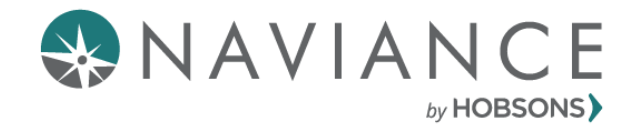

## **Naviance Family Connection**

**Parent Brochure – Getting Started**

### **Careers Tab**

• Review assessment results with your student to understand their learning style and personality profile.

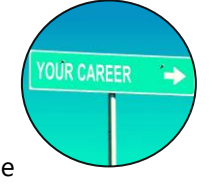

- Research career options for your student. Help them find favorite careers and career clusters.
- As your child identifies the careers that interest him or her, think about the path he or she might take after high school. Discuss with your student what options he or she is interested in. Is a 4-year college or a career education program the best fit?
- Browse the Roadtrip Nation Interview Archive with your student.
	- RoadTrip Nation was started in 2001 when a group of friends took a roadtrip with this simple idea: talk to people who do what they love and you'll get a better understanding of how to build a life you love. With Roadtrip Nation, students can access meaningful resources to inform their own personal, academic, and career decisions.

### **Colleges Tab**

Research colleges and enrichment programs with your student.

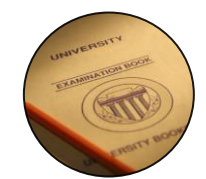

- Recommend colleges to your student by adding a college to the **Colleges I'm Thinking About** list.
- Encourage your child to attend college fairs and visit college campuses to learn more about colleges he or she may be interested in applying to.
- Research scholarships:
	- Scholarship Match- List of scholarships updated by district staff with requirements that may be a suitable match for your student.
- Scholarship List- List of scholarships or financial aid awards that may be relevant to your student.
- National Scholarship Search-Scholarship tool hosted by Sallie Mae to search their database of over 3 million scholarships. Help your student fill out their profile to find scholarships they qualify for!

### **About Me Tab**

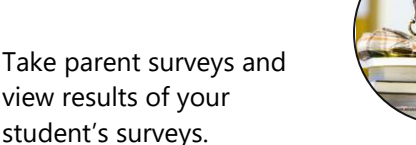

- Review your student's resume.
- View your student's test scores and GPA.
- See your student's assessment results from their personality and career assessments.
- View your student's portfolio which will show you their personal profile and goal, career, academic, and college planning.

### **My Planner Tab**

• View your student's academic and personal goals.

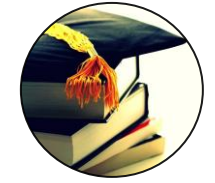

- View your student's to-do list which is a list of items your student created for themselves.
	- View your student's school-assigned tasks.
		- The tasks assigned to your student help them fulfil their Educational Development Plan (EDP). The EDP is a secondary/postsecondary planning tool to direct the student's educational plan and career planning activities. Family Connection allows your student to complete their EDP electronically.
- Monitor task completion to ensure your student meets the deadline of each assignment.

## **Enjoy exploring Family Connection to help your student plan for the future!**